## How to Create Inventory Adjustment - Split Lot

This type of inventory adjustment is used to adjust an existing lot and assign it to a new or existing lot number.

The following will guide you on how to create this type of inventory adjustment.

1. There are 2 ways where you can create a new Inventory Shipment.

a. From Inventory module > click on Inventory Adjustment menu. The Inventory Adjustment search will be shown. Click New.

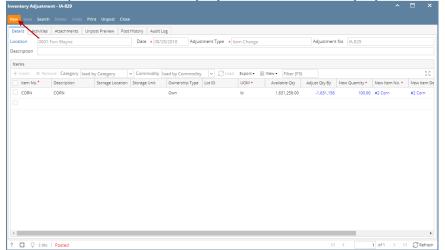

If there are no existing records yet, upon clicking Inventory Adjustment menu, it will open a new Inventory Adjustment screen.

b. From an existing Inventory Adjustment transaction, click New.

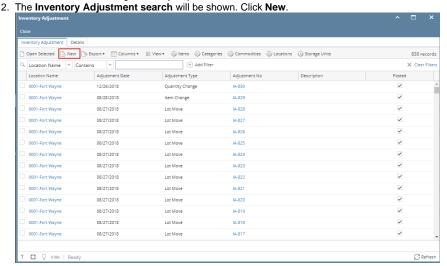

3. This will open a new Inventory Adjustment screen.

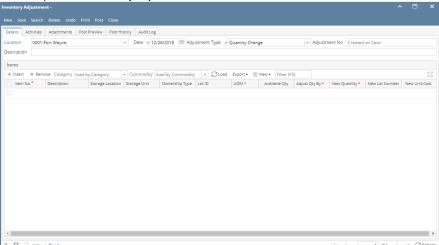

4. Select Location in the Location field.

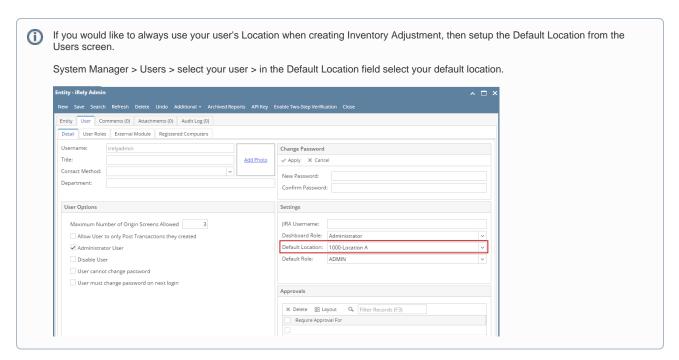

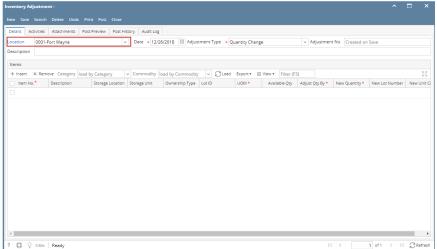

**5.** In the Adjustment Type, select **Split Lot**.

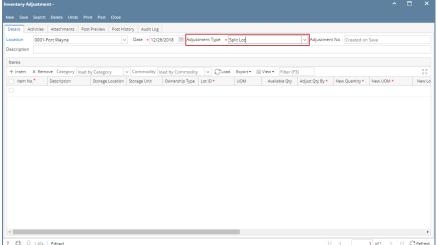

- 6. Enter other relevant inventory adjustment information. See Inventory Adjustment Field Description.
- **7.** These are several ways to adjust a lot.
  - Split Lot Transfer of the Same Qty but the weight is different
  - Split Lot Transfer of the same Quantity and Weight to the new lot